Per l'esercitazione incentrata sul graticcio partiamo dalla definizione di una piastra di dimensioni 15x15m e un'altezza di 4,5m.

Abbiamo applicato il graticcio al nostro progetto in quanto avremmo bisogno di dimensionarlo al fine di risolvere un importante ponte posto al primo piano.

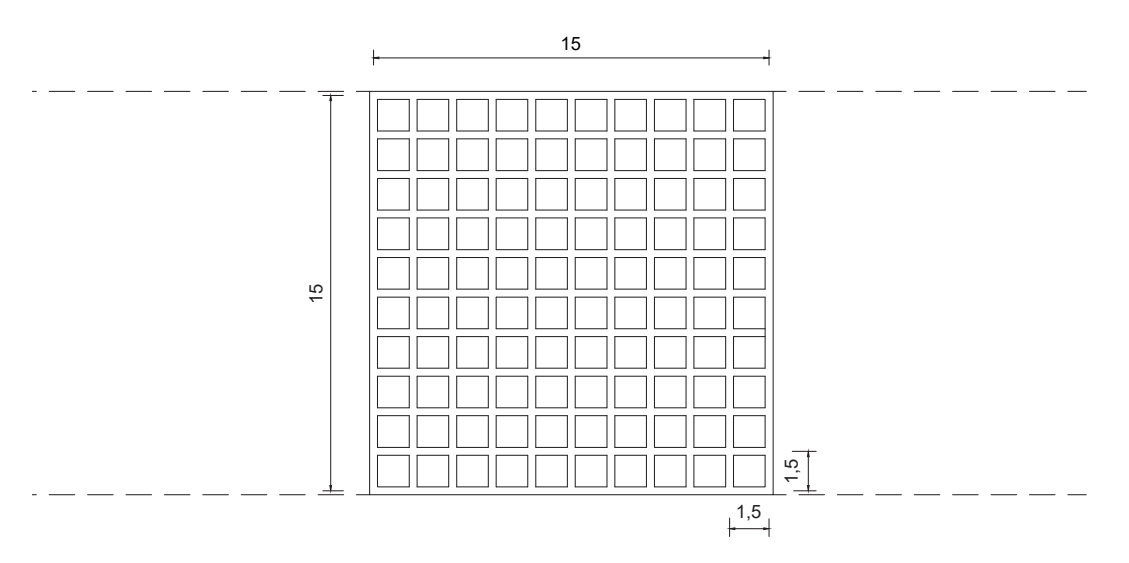

Per una struttura straordinaria come quella del graticcio utilizziamo un calcestruzzo ad alte prestazioni (C50/60).

Per realizzarla partiamo dalla griglia di Sap2000 con dei precisi valori al fine di poter realizzare una base per la nostra piastra.

Andiamo poi a definire le sezioni assegnando ai pilastri angolari una dimensione orientativa di 1m x 1m, definiamo anche la sezione dei pilastri centrali pari a 1,2m x 0,6m.

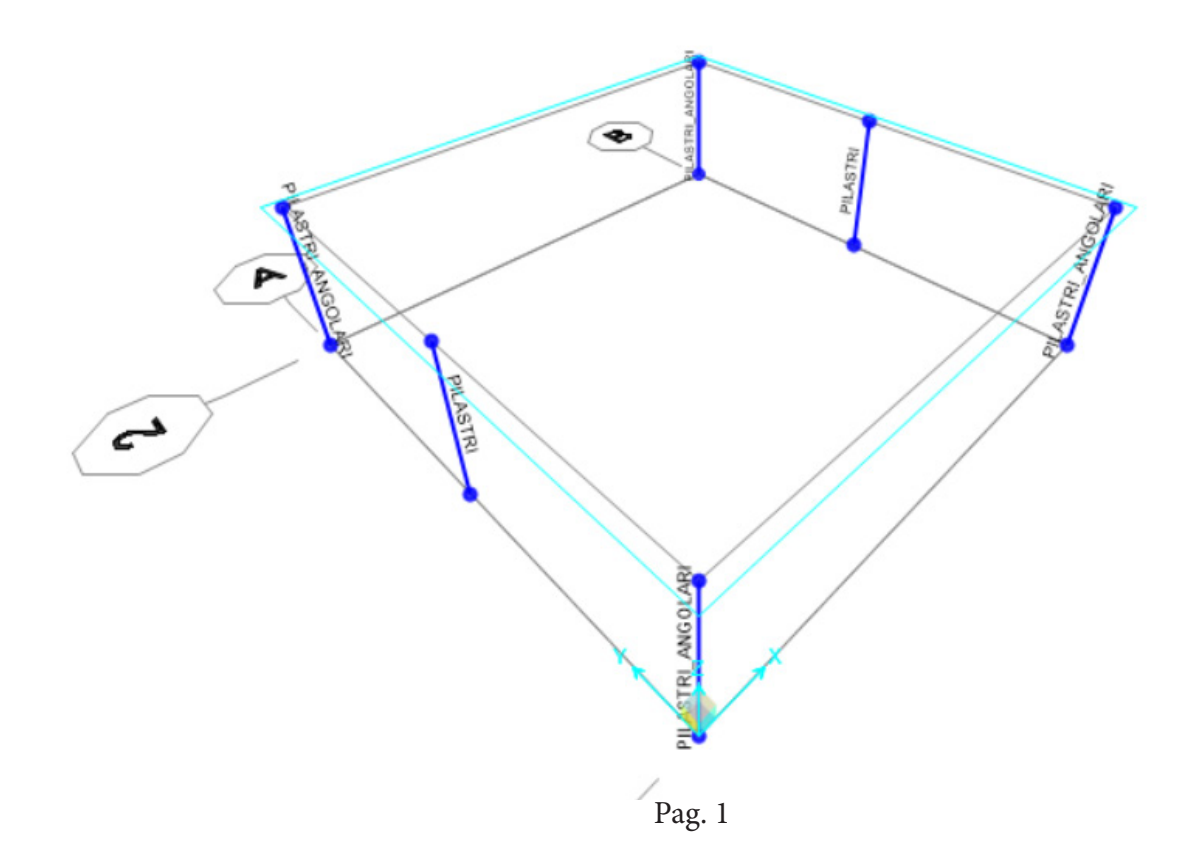

## Studenti: Mancini Giada, Nuccilli Valerio;

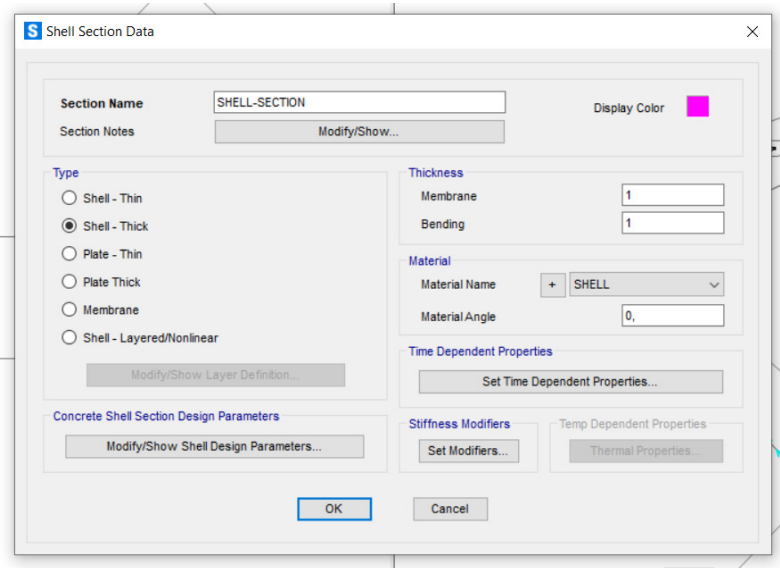

Assegniamo poi l'incastro ai pilastri definendo successivamente il materiale (define -> materials -> add copy of materials, andando a modificare il coefficiente di Poisson U ponendolo uguale a 0, in quanto il programma non deve tenere conto delle deformazioni che in un sistema discretizzato non ci sarebbero; lo uguagliamo a 0 quando usiamo un oggetto continuo per simulare il comportamento di un oggetto discretizzato).

Andiamo poi a definire poi la sezione della piastra (define -> section properties -> area section -> shell -> add new section, e la ipotizziamo alta 1m).

Essendo in calcestruzzo dobbiamo considerare sempre il peso proprio, andiamo quindi a definire un Patterns "F" (tramite il comando Load Patterns) con un valore pari a 1; a questo punto andiamo a disegnare la piastra con il comando Draw Poly Area, trattandosi di Shell più è discretizzata più i risultati sono accurati.

Al fine di discretizzare l'area usiamo il comando Edit -> Edit Areas -> Divide Areas e dividiamo l'area in piccole parti da 50x50 cm.

A questo punto dividiamo in gruppi i nodi in: Angolari, Perimetrali e Centrali, al fine di velocizzare l'assegnazione delle forze su ogni nodo, che risultano diverse.

Calcoliamo la forza agente sulla piastra: 15 x 15 (area) x 3 (numero di piani) x 12,19 ( $Q_{\text{solio}}$ ) = 8228, 25 KNm

Andiamo poi a calcolare il numero di nodi presenti che divideremo per la forza agente sulla piastra; ad ogni nodo sarà assegnata una forza di 9,14KN, andando ad applicare ai nodi angolari ¼ di quel valore mentre a quelli perimetrali ½ del valore.

A questo punto mandiamo l'analisi e analizziamo i seguenti valori:

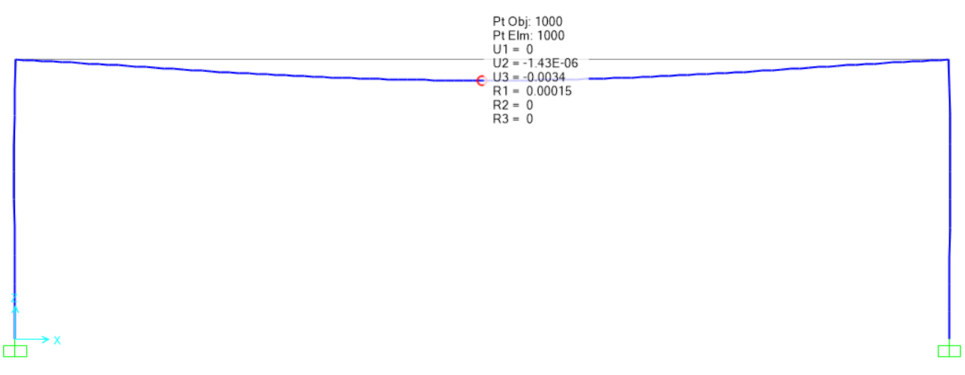

Studenti: Mancini Giada, Nuccilli Valerio;

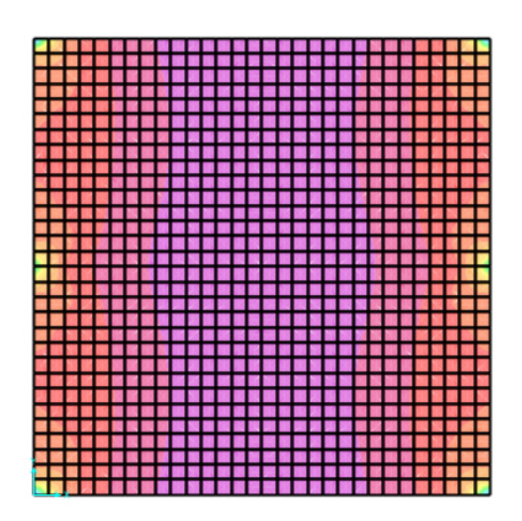

Il valore del momento massimo risultante sarà inserito nella tabella Excel al fine di poter verificare l'altezza minima delle travi della piastra.

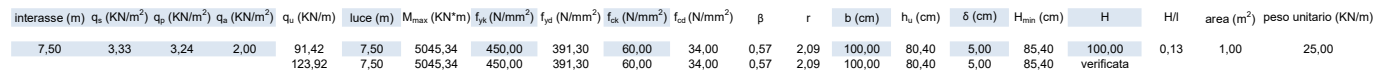

Passiamo a questo punto al graticcio, andando a calcolarci un'altezza partendo dall'ipotesi di una base di 0,4m:

 $H = \sqrt[3]{(Ix * 12) / B} = 1,30m$ 

Definiamo la nuova sezione del graticcio su Sap con un c.l.s. C50/60 assegnando i valori appena calcolati. Il graticcio che andremo a creare avrà una trave ogni 1,5m; a questo punto divideremo ogni singola trave in tanti piccoli frame con il comando Edit -> edit lines -> divide frames.

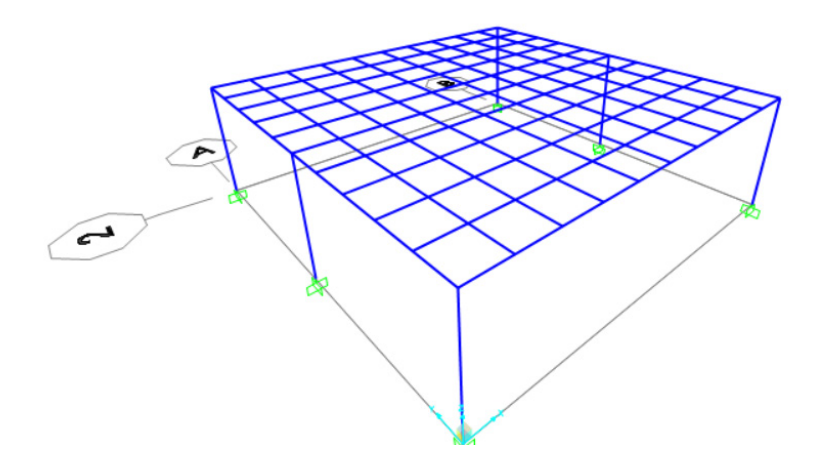

A questo punto dividiamo i nodi in gruppi: Angolari, Perimetrali e Centrali.

Partendo dalla forza agente sulla piastra: 15 x 15 (area) x 3 (numero di piani) x 12,19 ( $Q_{\text{colio}}$ ) = 8228, 25 KNm

Andiamo a calcolare il numero di nodi presenti che divideremo per la forza agente sulla piastra; ad ogni nodo sarà assegnata una forza di 82,28 KN, andando ad applicare ai nodi angolari ¼ di quel valore mentre a quelli perimetrali ½ del valore.

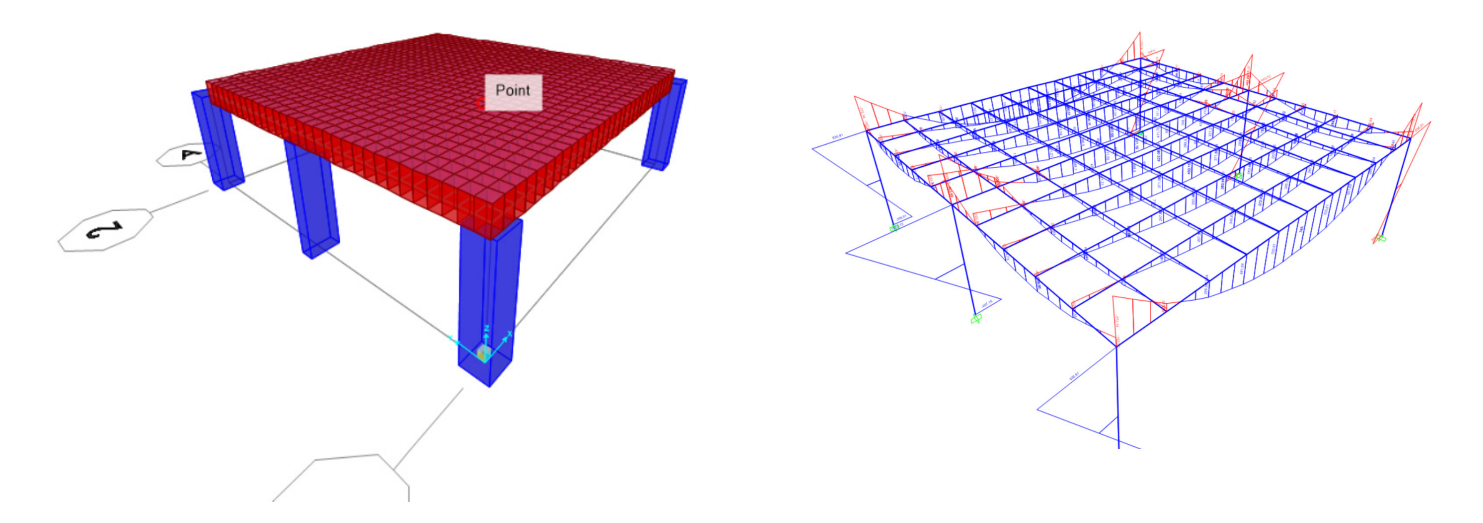

Per irrigidire la trave di bordo a livello torsionale procediamo cambiando la sezione della trave di bordo da 1,3 x 0,4 m a 1,3 x 0,8 m, in questo modo il momento sulla trave risulterà inferiore in quanto parte del momento viene assorbito dalla trave di bordo.

Andiamo a modificare anche la sezione del pilastro centrale aumentando la sezione da 1,2 x 0,6 a 1,5 x 0,6. Andiamo poi a prendere il momento massimo per vedere se anche la trave è verificata.

Dall'analisi andaimo a verificare che l'abbassamento sia inferiore a 1/200 L = 0,0075m.

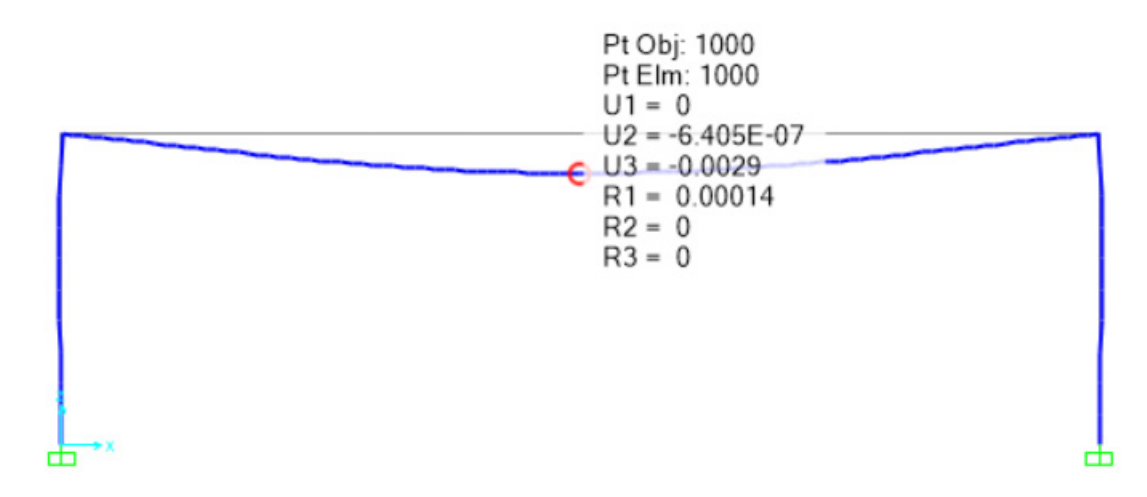